## RADIUS مادختساب PPP لاصتا در نيوكت  $\overline{\phantom{a}}$

## المحتويات

[المقدمة](#page-0-0) [قبل البدء](#page-0-1) [الاصطلاحات](#page-0-2) [المتطلبات الأساسية](#page-0-3) [المكونات المستخدمة](#page-1-0) [التكوين](#page-1-1) [الرسم التخطيطي للشبكة](#page-1-2) [إعداد الخادم - NT CiscoSecure](#page-1-3) [إعداد الخادم - UNIX CiscoSecure](#page-1-4) [إعداد الخادم - RADIUS Livingston\) باستخدام أزواج AV من Cisco\(](#page-2-0) [التكوينات](#page-2-1) [التحقق من الصحة](#page-3-0) [استكشاف الأخطاء وإصلاحها](#page-3-1) [أوامر استكشاف الأخطاء وإصلاحها](#page-3-2) [إخراج تصحيح الأخطاء للعينة](#page-3-3) [رد اتصال PPP برقم محدد من قبل المستخدم](#page-7-0) [تكوينات الخادم](#page-7-1) [إعداد الخادم - NT CiscoSecure](#page-7-2) [إعداد الخادم - UNIX CiscoSecure](#page-7-3) [إعداد الخادم - RADIUS Livingston](#page-8-0) [إخراج تصحيح الأخطاء للعينة](#page-8-1) [معلومات ذات صلة](#page-11-0)

### <span id="page-0-0"></span>المقدمة

يوضح هذا المستند أمثلة لتكوين الموجه والخادم لإجراء إعادة الاتصال ببروتوكول الاتصال من نقطة إلى نقطة (PPP( باستخدام RADIUS.

## <span id="page-0-1"></span>قبل البدء

#### <span id="page-0-2"></span>الاصطلاحات

للحصول على مزيد من المعلومات حول اصطلاحات المستندات، راجع <u>اصطلاحات تلميحات Cisco التقنية</u>.

#### <span id="page-0-3"></span>المتطلبات الأساسية

لجعل هذا يعمل:

- قم بإجراء إختبار أولي باستخدام المصادقة المحلية والعودة إلى حالة الاستدعاء (أي إزالة الأمر -new AAA model). إذا لم يعمل الاستدعاء مع المصادقة المحلية، فلن يعمل مع RADIUS. راجع <u>[هذا المثال](//www.cisco.com/en/US/tech/tk801/tk36/technologies_configuration_example09186a0080094338.shtml)</u> لاستخدام المصادقة المحلية.
- قم بإجراء المزيد من إختبار مصادقة PPP باستخدام RADIUS دون رد الاتصال. إذا فشل المستخدمون في المصادقة و/أو التخويل دون رد الاتصال، فلن تعمل المصادقة والتفويض مع رد الاتصال.
- قم بإضافة المعلومات من المستخدم المحلي على الموجه (مثل رد الاتصال بسلسلة الطلب) إلى ملف تعريف المستخدم على الخادم، وذلك بمجرد إجراء مصادقة محلية للاستدعاء ومصادقة PPP باستخدام عمل RADIUS.

ملاحظة: كان العميل في هذه الاختبارات خادم DUN 4.0، NT، تم إعداده كالمعتاد لاتصال PPP، ولكن مع فحص ملحقات PPP/LCP تحت Server للسماح باستدعاء Microsoft. يتم دعم الاستدعاء من Microsoft في الإصدار .11.3.2T من البرنامج IOS Cisco ®والإصدارات الأحدث. للحصول على معلومات محددة حول كيفية إعداد جهاز الكمبيوتر الخاص بك في Windows Microsoft للاستدعاء، ارجع إلى موقع Microsoft على الويب.

### <span id="page-1-0"></span>المكونات المستخدمة

تم تطوير هذا التكوين واختباره باستخدام إصدارات البرامج أدناه.

- برنامج IOS الإصدار .11.3.2T من Cisco والإصدارات الأحدث
- مصدر المحتوى الإضافي الامن ل Cisco ACS UNIX 2.x او CiscoSecure ACS لنظام التشغيل Windows x2. أو إصدار أعلى

# <span id="page-1-1"></span>التكوين

في هذا القسم، تُقدّم لك معلومات تكوين الميزات الموضحة في هذا المستند.

ملاحظة: للعثور على معلومات إضافية حول الأوامر المستخدمة في هذا المستند، أستخدم [أداة بحث الأوامر](//tools.cisco.com/Support/CLILookup/cltSearchAction.do) [\(للعملاء](//tools.cisco.com/RPF/register/register.do) المسجلين فقط).

### <span id="page-1-2"></span>الرسم التخطيطي للشبكة

يستخدم هذا المستند إعداد الشبكة الموضح في الرسم التخطيطي أدناه.

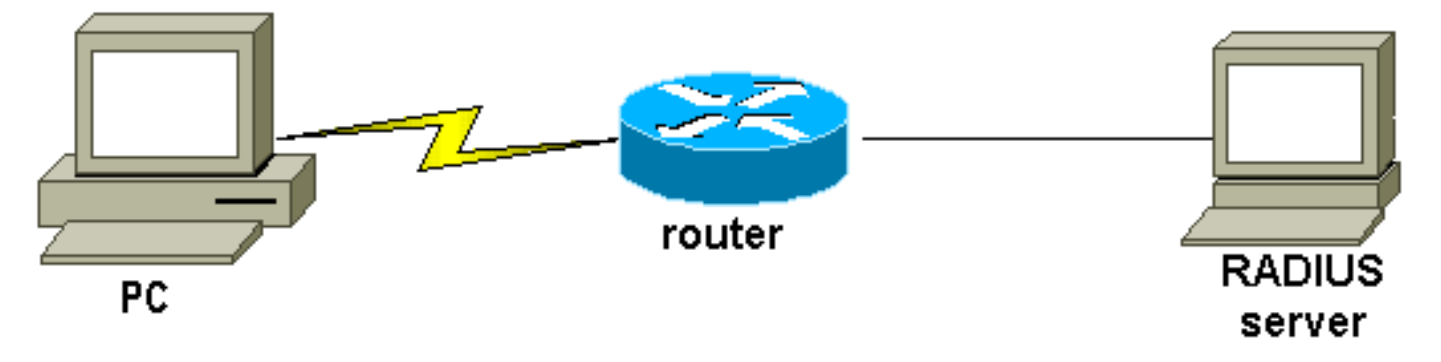

### <span id="page-1-3"></span>إعداد الخادم - NT CiscoSecure

- <span id="page-1-4"></span>● يحصل المستخدم على كلمة المرور ويؤكد كلمة المرور.
- في إعدادات المجموعة: السمة 006 نوع الخدمة = السمة PPP = protocol-framed 007 framed
- في المربع الأخير على الشاشة، وخصائص RADIUS من Cisco، حدد [001\009 AV-pair] وأسفل، أدخل: lcp:callback-dialstring=20367

```
rtp-berry# ./ViewProfile -p 9900 -u callback
                    User Profile Information
                            }user = callback
                             profile_id = 34
                           profile_cycle = 1
                              } radius=Cisco
                               } =check_items
                                 "callback"=2
                                            {
                          } =reply_attributes
                                         2=61 = 7"lcp:callback-dialstring=20367"=9,1
                                            {
                                            {
                                            {
```
### <span id="page-2-0"></span>إعداد الخادم - RADIUS Livingston) باستخدام أزواج AV من Cisco(

"callback2 Password = "callback2 ,User-Service-Type = Framed-User ,Framed-Protocol = PPP "cisco-avpair = "lcp:callback-dialstring=20367

### <span id="page-2-1"></span>التكوينات

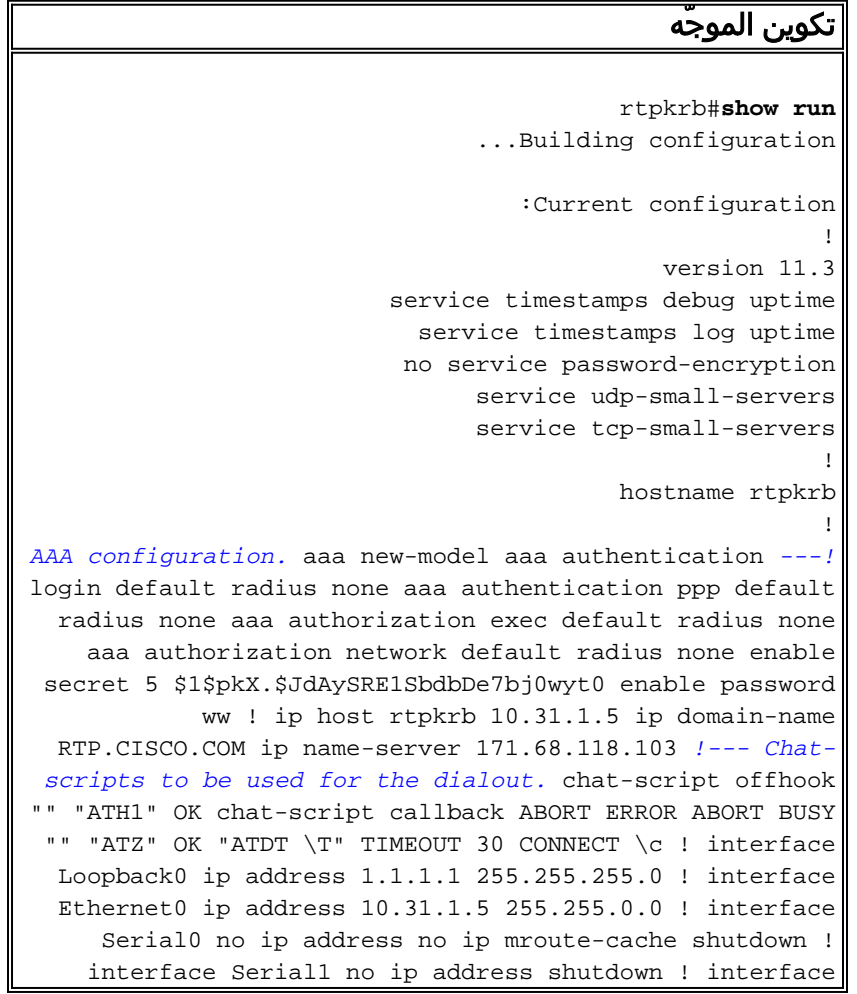

Async1 ip unnumbered Ethernet0 encapsulation ppp async mode dedicated peer default ip address pool async no cdp enable ppp max-bad-auth 3 ppp callback accept ppp authentication pap ! ip local pool async 15.15.15.15 ip classless ip route 0.0.0.0 0.0.0.0 10.31.1.1 snmp-server community public RW snmp-server host 171.68.118.100 traps public radius-server host 171.68.118.101 auth-port 1645 acct-port 1646 radius-server key cisco ! line con 0 line 1 session-timeout 20 exec-timeout 20 0 password ww autoselect ppp script modem-off-hook offhook script callback callback modem InOut transport input all stopbits 1 speed 38400 flowcontrol hardware line 2 modem InOut speed 38400 flowcontrol hardware line 3 16 line aux 0 line vty 0 4 exec-timeout 0 0 timeout login response 100 password ww ! end

# <span id="page-3-0"></span>التحقق من الصحة

لا يوجد حاليًا إجراء للتحقق من صحة هذا التكوين.

# <span id="page-3-1"></span>استكشاف الأخطاء وإصلاحها

يوفر هذا القسم معلومات يمكنك استخدامها لاستكشاف أخطاء التكوين وإصلاحها.

### <span id="page-3-2"></span>أوامر استكشاف الأخطاء وإصلاحها

ملاحظة: قبل إصدار أوامر تصحيح الأخطاء، يرجى الاطلاع على [المعلومات المهمة في أوامر تصحيح الأخطاء](//www.cisco.com/en/US/tech/tk801/tk379/technologies_tech_note09186a008017874c.shtml).

- authentication aaa debugعرض معلومات حول مصادقة AAA.
- تفويض تصحيح الأخطاء AAA عرض معلومات حول تفويض AAA.
- debug callback عرض احداث رد الاتصال عند إستخدام الموجه لمودم ونص دردشة للاتصال مرة اخرى على خط طرفي.
- debug chat عرض الأحرف المرسلة بين خادم الوصول إلى الشبكة (NAS) وجهاز الكمبيوتر الشخصي. برنامج المحادثة هي مجموعة من أزواج سلاسل الرسائل المتوقعة التي تحدد عملية صافحة الأيدي بين أجهزة أجهزة أجهزة إتصالات البيانات الطرفية (DTE-)DTE أو Data-DTE.
	- تصحيح أخطاء المودم لاحظ نشاط خط المودم على خادم الوصول.
- debug ppp negotiation عرض حزم PPP المرسلة اثناء بدء تشغيل PPP، حيث يتم التفاوض حول خيارات .PPP
- تصحيح أخطاء مصادقة PPP عرض رسائل بروتوكول المصادقة، بما في ذلك عمليات تبادل الحزم لبروتوكول المصادقة عند التحدي (CHAP (وعمليات تبادل بروتوكول مصادقة كلمة المرور (PAP(.
	- radius debug عرض معلومات تصحيح الأخطاء التفصيلية المرتبطة ب RADIUS.

## <span id="page-3-3"></span>إخراج تصحيح الأخطاء للعينة

:General OS Modem control/process activation debugging is on AAA Authentication debugging is on AAA Authorization debugging is on :PPP PPP protocol negotiation debugging is on :Chat Scripts

Chat scripts activity debugging is on :Callback Callback activity debugging is on Radius protocol debugging is on #rtpkrb TTY1: DSR came up :04:04:42 tty1: Modem: IDLE->READY :04:04:42 TTY1: Autoselect started :04:04:42 TTY1: Autoselect sample 7E :04:04:44 TTY1: Autoselect sample 7EFF :04:04:44 TTY1: Autoselect sample 7EFF7D :04:04:44 TTY1: Autoselect sample 7EFF7D23 :04:04:44 TTY1 Autoselect cmd: ppp negotiate :04:04:44 TTY1: EXEC creation :04:04:44 LINK-3-UPDOWN: Interface Async1, changed state to up% :04:04:46 As1 PPP: Treating connection as a dedicated line :04:04:46 As1 PPP: Phase is ESTABLISHING, Active Open :04:04:46 As1 LCP: O CONFREQ [Closed] id 224 len 24 :04:04:46 (As1 LCP: ACCM 0x000A0000 (0x0206000A0000 :04:04:46 (As1 LCP: AuthProto PAP (0x0304C023 :04:04:46 (As1 LCP: MagicNumber 0xE0FE5C09 (0x0506E0FE5C09 :04:04:46 (As1 LCP: PFC (0x0702 :04:04:46 (As1 LCP: ACFC (0x0802 :04:04:46 As1 LCP: I CONFACK [REQsent] id 224 len 24 :04:04:46 (As1 LCP: ACCM 0x000A0000 (0x0206000A0000 :04:04:46 (As1 LCP: AuthProto PAP (0x0304C023 :04:04:46 (As1 LCP: MagicNumber 0xE0FE5C09 (0x0506E0FE5C09 :04:04:46 (As1 LCP: PFC (0x0702 :04:04:46 (As1 LCP: ACFC (0x0802 :04:04:46 As1 LCP: I CONFREQ [ACKrcvd] id 0 len 23 :04:04:47 (As1 LCP: ACCM 0x00000000 (0x020600000000 :04:04:47 (As1 LCP: MagicNumber 0x00006CCD (0x050600006CCD :04:04:47 (As1 LCP: PFC (0x0702 :04:04:47 (As1 LCP: ACFC (0x0802 :04:04:47 (As1 LCP: Callback 6 (0x0D0306 :04:04:47 As1 LCP: O CONFACK [ACKrcvd] id 0 len 23 :04:04:47 (As1 LCP: ACCM 0x00000000 (0x020600000000 :04:04:47 (As1 LCP: MagicNumber 0x00006CCD (0x050600006CCD :04:04:47 (As1 LCP: PFC (0x0702 :04:04:47 (As1 LCP: ACFC (0x0802 :04:04:47 (As1 LCP: Callback 6 (0x0D0306 :04:04:47 As1 LCP: State is Open :04:04:47 As1 PPP: Phase is AUTHENTICATING, by this end :04:04:47 As1 LCP: I IDENTIFY [Open] id 1 len 18 magic :04:04:47 0x00006CCD MSRASV4.00 As1 LCP: I IDENTIFY [Open] id 2 len 21 magic :04:04:47 0x00006CCD MSRAS-1-ZEKIE "As1 PAP: I AUTH-REQ id 15 len 24 from "callback2 :04:04:47 As1 PAP: Authenticating peer callback2 :04:04:47 ''=AAA/AUTHEN: create\_user (0x14B1CC) user='callback2' ruser :04:04:47 port='Async1' rem\_addr='async' authen\_type=PAP service=PPP priv=1 ''=AAA/AUTHEN/START (3229557248): port='Async1' list :04:04:47 action=LOGIN service=PPP AAA/AUTHEN/START (3229557248): using "default" list :04:04:47 AAA/AUTHEN/START (3229557248): Method=RADIUS :04:04:47 :RADIUS: Computed extended port value 0:1 :04:04:47 ,RADIUS: Initial Transmit id 156 171.68.118.101:1645 :04:04:47 Access-Request, len 79 Attribute 4 6 0A1F0105 :04:04:47 Attribute 5 6 00000001 :04:04:47 Attribute 61 6 00000000 :04:04:47 Attribute 1 11 63616C6C :04:04:47 Attribute 2 18 47E86FBC :04:04:47 Attribute 6 6 00000002 :04:04:47

Attribute 7 6 00000001 :04:04:47 ,RADIUS: Received from id 156 171.68.118.101:1645 :04:04:47 Access-Accept, len 69 Attribute 6 6 00000002 :04:04:47 Attribute 7 6 00000001 :04:04:47 Attribute 26 37 00000009011F6C63 :04:04:47 RADIUS: saved authorization data for user 14B1CC at 14A684 :04:04:47 AAA/AUTHEN (3229557248): status = PASS :04:04:47 AAA/AUTHOR/LCP As1: Authorize LCP :04:04:47 'AAA/AUTHOR/LCP As1 (101984404): Port='Async1 :04:04:47 list='' service=NET 'AAA/AUTHOR/LCP: As1 (101984404) user='callback2 :04:04:47 AAA/AUTHOR/LCP: As1 (101984404) send AV service=ppp :04:04:47 AAA/AUTHOR/LCP: As1 (101984404) send AV protocol=lcp :04:04:47 "AAA/AUTHOR/LCP (101984404) found list "default :04:04:47 AAA/AUTHOR/LCP: As1 (101984404) Method=RADIUS :04:04:47 *Callback number is obtained from the RADIUS server.* 04:04:47: RADIUS: cisco AVPair *---!* "lcp:callback-dialstring=20367" 04:04:47: AAA/AUTHOR (101984404): Post authorization status = PASS REPL 04:04:47: AAA/AUTHOR/LCP As1: Processing AV service=ppp 04:04:47: AAA/AUTHOR/LCP As1: Processing AV callback-dialstring=20367 04:04:47: As1 PAP: O AUTH-ACK id 15 len 5 04:04:47: As1 MCB: User callback2 Callback Number - Server 20367 04:04:47: Async1 PPP: O MCB Request(1) id 47 len 7 04:04:47: Async1 MCB: O 1 2F 0 7 3 3 0 04:04:47: As1 MCB: O Request Id 47 Callback Type Server-Num delay 0 04:04:47: Async1 PPP: I MCB Response(2) id 47 len 7 04:04:47: Async1 MCB: I 2 2F 0 7 3 3 C 04:04:47: As1 MCB: Received response 04:04:47: As1 MCB: Response CBK-Server-Num 3 3 12 04:04:47: Async1 PPP: O MCB Ack(3) id 48 len 7 04:04:47: Async1 MCB: O 3 30 0 7 3 3 C 04:04:47: As1 MCB: O Ack Id 48 Callback Type Server-Num delay 12 04:04:47: As1 MCB: Negotiated MCB with peer 04:04:47: %LINEPROTO-5-UPDOWN: Line protocol on Interface Async1, changed state to up 04:04:47: As1 LCP: I TERMREQ [Open] id 3 len 8 (0x00000000) 04:04:47: As1 LCP: O TERMACK [Open] id 3 len 4 04:04:47: As1 MCB: Peer terminating the link 04:04:47: As1 PPP: Phase is TERMINATING 04:04:47: As1 MCB: Link terminated by peer, Callback Needed *!--- Callback is initiated.* 04:04:47: As1 MCB: Initiate Callback for callback2 at 20367 using Async 04:04:47: As1 MCB: Async-callback in progress 04:04:47: TTY1 Callback PPP process creation 04:04:47: As1 AAA/ACCT: Using PPP accounting list "" 04:04:47: TTY1 Callback process initiated, user: dialstring 20367 04:04:48: %LINEPROTO-5-UPDOWN: Line protocol on Interface Async1, changed state to down 04:04:48: TTY1: Async Int reset: Dropping DTR 04:04:49: As1 LCP: TIMEout: Time 0xE02574 State TERMsent 04:04:49: As1 LCP: State is Closed 04:04:49: As1 PPP: Phase is DOWN 04:04:49: As1 PPP: Phase is ESTABLISHING, Passive Open 04:04:49: As1 LCP: State is Listen 04:04:50: %LINK-5- CHANGED: Interface Async1, changed state to reset 04:04:50: As1 LCP: State is Closed 04:04:50: As1 PPP: Phase is DOWN 04:04:50: As1 IPCP: Remove route to 15.15.15.15 04:04:53: AAA/AUTHEN: free\_user (0x14B1CC) user='callback2' ruser='' port='Async1' rem\_addr='async' authen\_type=PAP service=PPP priv=1 04:04:53: TTY1 Callback forced wait = 4 seconds 04:04:55: %LINK-3-UPDOWN: Interface Async1, changed state to down 04:04:55: As1 LCP: State is Closed 04:04:55: As1 PPP: Phase is DOWN 04:04:57: CHAT1: Matched chat script offhook to string offhook 04:04:57: CHAT1: Asserting DTR 04:04:57: CHAT1: Chat script offhook started 04:04:57: CHAT1: Sending string: ATH1 04:04:57: CHAT1: Expecting string: OK 04:04:57: CHAT1: Completed match for expect: OK 04:04:57: CHAT1: Chat script offhook finished, status = Success 04:04:57: CHAT1: Matched chat script callback to string callback 04:04:57: CHAT1: Asserting DTR 04:04:57: CHAT1: Chat script callback started 04:04:57: CHAT1: Sending string: ATZ 04:04:57: CHAT1: Expecting string: OK 04:04:57: CHAT1: Completed match for expect: OK 04:04:57: CHAT1: Sending string: ATDT \T<20367> 04:04:57: CHAT1: Expecting string: CONNECT 04:05:14: CHAT1: Completed match for expect: CONNECT 04:05:14: CHAT1: Sending string: \c 04:05:14: CHAT1: Chat script callback finished, status = Success 04:05:14: TTY1 PPP Callback Successful - await exec/autoselect pickup 04:05:16: TTY1: DSR came up 04:05:16: TTY1: Callback in effect 04:05:16: tty1: Modem: IDLE->READY 04:05:16: TTY1: Autoselect started 04:05:16: As1 LCP: I CONFREQ [Closed] id 0 len 20 04:05:16: As1 LCP: ACCM 0x00000000 (0x020600000000) 04:05:16: As1 LCP: MagicNumber 0x000007A0 (0x0506000007A0) 04:05:16: As1 LCP: PFC (0x0702) 04:05:16: As1 LCP: ACFC (0x0802) 04:05:16: As1 LCP: Lower layer not up, discarding packet 04:05:18: %LINK-3-UPDOWN: Interface Async1, changed state to up 04:05:18: As1 PPP: Treating connection as a dedicated line 04:05:18: As1 PPP: Phase is ESTABLISHING, Active Open 04:05:18: As1 LCP: O CONFREQ [Closed] id 225 len 24 04:05:18: As1 LCP: ACCM 0x000A0000 (0x0206000A0000) 04:05:18: As1 LCP: AuthProto PAP (0x0304C023) 04:05:18: As1 LCP: MagicNumber 0xE0FED8A0 (0x0506E0FED8A0) 04:05:18: As1 LCP: PFC (0x0702) 04:05:18: As1 LCP: ACFC (0x0802) 04:05:18: As1 LCP: I CONFACK [REQsent] id 225 len 24 04:05:18: As1 LCP: ACCM 0x000A0000 (0x0206000A0000) 04:05:18: As1 LCP: AuthProto PAP (0x0304C023) 04:05:18: As1 LCP: MagicNumber 0xE0FED8A0 (0x0506E0FED8A0) 04:05:18: As1 LCP: PFC (0x0702) 04:05:18: As1 LCP: ACFC (0x0802)

04:05:19: As1 LCP: I CONFREQ [ACKrcvd] id 0 len 20 04:05:19: As1 LCP: ACCM 0x00000000 (0x020600000000) 04:05:19: As1 LCP: MagicNumber 0x000007A0 (0x0506000007A0) 04:05:19: As1 LCP: PFC (0x0702) 04:05:19: As1 LCP: ACFC (0x0802) 04:05:19: As1 LCP: O CONFACK [ACKrcvd] id 0 len 20 04:05:19: As1 LCP: ACCM 0x00000000 (0x020600000000) 04:05:19: As1 LCP: MagicNumber 0x000007A0 (0x0506000007A0) 04:05:19: As1 LCP: PFC (0x0702) 04:05:19: As1 LCP: ACFC (0x0802) 04:05:19: As1 LCP: State is Open 04:05:19: As1 PPP: Phase is AUTHENTICATING, by this end 04:05:19: As1 LCP: I IDENTIFY [Open] id 1 len 18 magic 0x000007A0 MSRASV4.00 04:05:19: As1 LCP: I IDENTIFY [Open] id 2 len 21 magic 0x000007A0 MSRAS-1-ZEKIE 04:05:19: As1 PAP: I AUTH-REQ id 16 len 24 from "callback2" 04:05:19: As1 PAP: Authenticating peer callback2 04:05:19: AAA/AUTHEN: create\_user (0x14A640) user='callback2' ruser='' port='Async1' rem\_addr='async' authen\_type=PAP service=PPP priv=1 04:05:19: AAA/AUTHEN/START (1256800753): port='Async1' list='' action=LOGIN service=PPP 04:05:19: AAA/AUTHEN/START (1256800753): using "default" list 04:05:19: AAA/AUTHEN/START (1256800753): Method=RADIUS 04:05:19: RADIUS: Computed extended port value 0:1: 04:05:19: RADIUS: Initial Transmit id 157 171.68.118.101:1645, Access-Request, len 79 04:05:19: Attribute 4 6 0A1F0105 04:05:19: Attribute 5 6 00000001 04:05:19: Attribute 61 6 00000000 04:05:19: Attribute 1 11 63616C6C 04:05:19: Attribute 2 18 C29C6276 04:05:19: Attribute 6 6 00000002 04:05:19: Attribute 7 6 00000001 04:05:19: RADIUS: Received from id 157 171.68.118.101:1645, Access-Accept, len 69 04:05:19: Attribute 6 6 00000002 04:05:19: Attribute 7 6 00000001 04:05:19: Attribute 26 37 00000009011F6C63 04:05:19: RADIUS: saved authorization data for user 14A640 at 14B1CC 04:05:19: AAA/AUTHEN (1256800753): status = PASS 04:05:19: AAA/AUTHOR/LCP As1: Authorize LCP 04:05:19: AAA/AUTHOR/LCP As1 (1783017574): Port='Async1' list='' service=NET 04:05:19: AAA/AUTHOR/LCP: As1 (1783017574) user='callback2' 04:05:19: AAA/AUTHOR/LCP: As1 (1783017574) send AV service=ppp 04:05:19: AAA/AUTHOR/LCP: As1 (1783017574) send AV protocol=lcp 04:05:19: AAA/AUTHOR/LCP (1783017574) found list "default" 04:05:19: AAA/AUTHOR/LCP: As1 (1783017574) Method=RADIUS 04:05:19: RADIUS: cisco AVPair "lcp:callback-dialstring=20367" 04:05:19: AAA/AUTHOR (1783017574): Post authorization status = PASS\_REPL 04:05:19: AAA/AUTHOR/LCP As1: Processing AV service=ppp 04:05:19: AAA/AUTHOR/LCP As1: Processing AV callback-dialstring=20367 04:05:19: As1 PAP: O AUTH-ACK id 16 len 5 04:05:19: As1 PPP: Phase is UP 04:05:19: AAA/AUTHOR/FSM As1: (0): Can we start IPCP? 04:05:19: AAA/AUTHOR/FSM As1 (1621572650): Port='Async1' list='' service=NET 04:05:19: AAA/AUTHOR/FSM: As1 (1621572650) user='callback2' 04:05:19: AAA/AUTHOR/FSM: As1 (1621572650) send AV service=ppp 04:05:19: AAA/AUTHOR/FSM: As1 (1621572650) send AV protocol=ip 04:05:19: AAA/AUTHOR/FSM (1621572650) found list "default" 04:05:19: AAA/AUTHOR/FSM: As1 (1621572650) Method=RADIUS 04:05:19: RADIUS: cisco AVPair "lcp:callback-dialstring=20367" not applied for ip 04:05:19: AAA/AUTHOR (1621572650): Post authorization status = PASS\_REPL 04:05:19: AAA/AUTHOR/FSM As1: We can start IPCP 04:05:19: As1 IPCP: O CONFREQ [Closed] id 24 len 10 04:05:19: As1 IPCP: Address 10.31.1.5 (0x03060A1F0105) 04:05:19: As1 IPCP: I CONFREQ [REQsent] id 3 len 40 04:05:19: As1 IPCP: CompressType VJ 15 slots CompressSlotID (0x0206002D0F01) 04:05:19: As1 IPCP: Address 0.0.0.0 (0x030600000000) 04:05:19: As1 IPCP: PrimaryDNS 0.0.0.0 (0x810600000000) 04:05:19: As1 IPCP: PrimaryWINS 0.0.0.0 (0x820600000000) 04:05:19: As1 IPCP: SecondaryDNS 0.0.0.0 (0x830600000000) 04:05:19: As1 IPCP: SecondaryWINS 0.0.0.0 (0x840600000000) 04:05:19: AAA/AUTHOR/IPCP As1: Start. Her address 0.0.0.0, we want 0.0.0.0 04:05:19: AAA/AUTHOR/IPCP As1: Processing AV service=ppp 04:05:19: AAA/AUTHOR/IPCP As1: Authorization succeeded 04:05:19: AAA/AUTHOR/IPCP As1: Done. Her address 0.0.0.0, we want 0.0.0.0 04:05:19: As1 IPCP: Using pool 'async' 04:05:19: As1 IPCP: Pool returned 15.15.15.15 04:05:19: As1 IPCP: O CONFREJ [REQsent] id 3 len 28 04:05:19: As1 IPCP: CompressType VJ 15 slots CompressSlotID (0x0206002D0F01) 04:05:19: As1 IPCP: PrimaryWINS 0.0.0.0 (0x820600000000) 04:05:19: As1 IPCP: SecondaryDNS 0.0.0.0 (0x830600000000) 04:05:19: As1 IPCP: SecondaryWINS 0.0.0.0 (0x840600000000) 04:05:19: As1 IPCP: I CONFACK [REQsent] id 24 len 10 04:05:19: As1 IPCP: Address 10.31.1.5 (0x03060A1F0105) 04:05:19: As1 IPCP: I CONFREQ [ACKrcvd] id 4 len 16 04:05:19: As1 IPCP: Address 0.0.0.0 (0x030600000000) 04:05:19: As1 IPCP: PrimaryDNS 0.0.0.0 (0x810600000000) 04:05:19: AAA/AUTHOR/IPCP As1: Start. Her address 0.0.0.0, we want 15.15.15.15 04:05:19: AAA/AUTHOR/IPCP As1: Processing AV service=ppp 04:05:19: AAA/AUTHOR/IPCP As1: Authorization succeeded 04:05:19: AAA/AUTHOR/IPCP As1: Done. Her address 0.0.0.0, we want 15.15.15.15 04:05:19: As1 IPCP: O CONFNAK [ACKrcvd] id 4 len 16 04:05:19: As1 IPCP: Address 15.15.15.15 (0x03060F0F0F0F) 04:05:19: As1 IPCP: PrimaryDNS 171.68.118.103 (0x8106AB447667) 04:05:20: As1 IPCP: I CONFREQ [ACKrcvd] id 5 len 16 04:05:20: As1 IPCP: Address 15.15.15.15 (0x03060F0F0F0F) 04:05:20: As1 IPCP: PrimaryDNS 171.68.118.103 (0x8106AB447667) 04:05:20: AAA/AUTHOR/IPCP As1: Start. Her address 15.15.15.15, we want 15.15.15.15 04:05:20: AAA/AUTHOR/IPCP As1 (2922034935): Port='Async1' list='' service=NET 04:05:20: AAA/AUTHOR/IPCP: As1 (2922034935) user='callback2' 04:05:20: AAA/AUTHOR/IPCP: As1 (2922034935) send AV service=ppp 04:05:20: AAA/AUTHOR/IPCP: As1 (2922034935) send AV protocol=ip 04:05:20: AAA/AUTHOR/IPCP: As1 (2922034935) send AV addr\*15.15.15.15 04:05:20: AAA/AUTHOR/IPCP (2922034935) found list "default" 04:05:20: AAA/AUTHOR/IPCP: As1 (2922034935) Method=RADIUS 04:05:20: RADIUS: cisco AVPair "lcp:callback-dialstring=20367" not applied for ip 04:05:20:

AAA/AUTHOR (2922034935): Post authorization status = PASS\_REPL 04:05:20: AAA/AUTHOR/IPCP As1: Reject 15.15.15.15, using 15.15.15.15 04:05:20: AAA/AUTHOR/IPCP As1: Processing AV service=ppp 04:05:20: AAA/AUTHOR/IPCP As1: Processing AV addr\*15.15.15.15 04:05:20: AAA/AUTHOR/IPCP As1: Authorization succeeded 04:05:20: AAA/AUTHOR/IPCP As1: Done. Her address 15.15.15.15, we want 15.15.15.15 04:05:20: As1 IPCP: O CONFACK [ACKrcvd] id 5 len 16 04:05:20: As1 IPCP: Address 15.15.15.15 (0x03060F0F0F0F) 04:05:20: As1 IPCP: PrimaryDNS 171.68.118.103 (0x8106AB447667) 04:05:20: As1 IPCP: State is Open 04:05:20: As1 IPCP: Install route to 15.15.15.15 04:05:20: %LINEPROTO-5-UPDOWN: Line protocol on Interface Async1, changed state to up

## <span id="page-7-0"></span>رد اتصال PPP برقم محدد من قبل المستخدم

كانت الأمثلة السابقة هي رد الاتصال برقم محدد مسبقا (محدد في الخادم). كما يمكن إجراء الاستدعاء على رقم محدد من قبل المستخدم، أي أنه تم تحديد رقم الاستدعاء على أنه خال في خادم المصادقة. وهذا يتسبب في أن يطلب الموجه من المستخدم رقم رد اتصال. ومرة أخرى، يجب إجراء الاختبار الأولي مع تحديد رد الاتصال المحلي. إذا لم يعمل الاستدعاء المحلي وسلسلة رد اتصال فارغة (أي، إزالة الأمر aaa new-model )، فلن يعمل رد اتصال RADIUS !لتحديد سلسلة رد اتصال فارغة محلية للموجه:

#### **username callback callback-dialstring "" password 0 callback**

على الكمبيوتر، تحت شبكة الطلب الهاتفي (خادم Windows NT)، تفضيلات المستخدم، حدد **الاستدعاء - ربما إسألي** أثناء إعادة الطلب إذا كان الخادم يقدم المربع. بمجرد مصادقة المستخدم، يتم عرض نافذة على الكمبيوتر الشخصي تقول "رد الاتصال - لقد قمت بإدخال "تعيين بواسطة المتصل"، يتبعها باقي الرسالة، ثم "أدخل رقم هاتف المودم".

## <span id="page-7-1"></span>تكوينات الخادم

### <span id="page-7-2"></span>إعداد الخادم - NT CiscoSecure

- يحصل المستخدم على كلمة المرور ويؤكد كلمة المرور.
- في إعدادات المجموعة: السمة 006 نوع الخدمة = السمة PPP = protocol-framed 007 framed
- في المربع الأخير على الشاشة، وخصائص Cisco RADIUS، حدد [001\009 زوج AV] واسفله، ادخل: =lcp:callback-dialstring

#### <span id="page-7-3"></span>إعداد الخادم - UNIX CiscoSecure

```
rtp-berry# ./ViewProfile -p 9900 -u callback
                    User Profile Information
                             }user = callback
                             profile_id = 34
                           profile_cycle = 1
                               } radius=Cisco
                               } =check_items
                                 "callback"=2
                                            {
                          } =reply_attributes
                                          2 = 61=7"=lcp:callback-dialstring"=9,1
                                             {
                                             {
                                             {
```
#### <span id="page-8-0"></span>إعداد الخادم - RADIUS Livingston

"callback2 Password = "callback2 ,User-Service-Type = Framed-User ,Framed-Protocol = PPP "=cisco-avpair = "lcp:callback-dialstring

## <span id="page-8-1"></span>إخراج تصحيح الأخطاء للعينة

koala#**show debug** :General OS Modem control/process activation debugging is on AAA Authentication debugging is on AAA Authorization debugging is on :Dial on demand Dial on demand events debugging is on :PPP PPP authentication debugging is on PPP protocol negotiation debugging is on :Chat Scripts Chat scripts activity debugging is on :Callback Callback activity debugging is on Radius protocol debugging is on #koala TTY1: DSR came up :02:23:01 tty1: Modem: IDLE->READY :02:23:01 TTY1: Autoselect started :02:23:01 TTY1: Autoselect sample 7E :02:23:03 TTY1: Autoselect sample 7EFF :02:23:03 TTY1: Autoselect sample 7EFF7D :02:23:03 TTY1: Autoselect sample 7EFF7D23 :02:23:03 TTY1 Autoselect cmd: ppp negotiate :02:23:03 TTY1: EXEC creation :02:23:03 LINK-3-UPDOWN: Interface Async1, changed state to up% :02:23:05 As1 PPP: Treating connection as a dedicated line :02:23:05 As1 PPP: Phase is ESTABLISHING, Active Open :02:23:05 As1 LCP: O CONFREQ [Closed] id 27 len 24 :02:23:05 (As1 LCP: ACCM 0x000A0000 (0x0206000A0000 :02:23:05 (As1 LCP: AuthProto PAP (0x0304C023 :02:23:05 (As1 LCP: MagicNumber 0xE0A14386 (0x0506E0A14386 :02:23:05 (As1 LCP: PFC (0x0702 :02:23:05 (As1 LCP: ACFC (0x0802 :02:23:05 As1 LCP: I CONFACK [REQsent] id 27 len 24 :02:23:05 (As1 LCP: ACCM 0x000A0000 (0x0206000A0000 :02:23:05 (As1 LCP: AuthProto PAP (0x0304C023 :02:23:05 (As1 LCP: MagicNumber 0xE0A14386 (0x0506E0A14386 :02:23:05 (As1 LCP: PFC (0x0702 :02:23:05 (As1 LCP: ACFC (0x0802 :02:23:05 As1 LCP: I CONFREQ [ACKrcvd] id 0 len 23 :02:23:06 (As1 LCP: ACCM 0x00000000 (0x020600000000 :02:23:06 (As1 LCP: MagicNumber 0x0000152B (0x05060000152B :02:23:06 (As1 LCP: PFC (0x0702 :02:23:06 (As1 LCP: ACFC (0x0802 :02:23:06 (As1 LCP: Callback 6 (0x0D0306 :02:23:06 As1 LCP: O CONFACK [ACKrcvd] id 0 len 23 :02:23:06 (As1 LCP: ACCM 0x00000000 (0x020600000000 :02:23:06

```
(As1 LCP: MagicNumber 0x0000152B (0x05060000152B :02:23:06
                                                                 (As1 LCP: PFC (0x0702 :02:23:06
                                                                (As1 LCP: ACFC (0x0802 :02:23:06
                                                        (As1 LCP: Callback 6 (0x0D0306 :02:23:06
                                                                As1 LCP: State is Open :02:23:06
                                        As1 PPP: Phase is AUTHENTICATING, by this end :02:23:06
                                          As1 LCP: I IDENTIFY [Open] id 1 len 18 magic :02:23:06
                                                                        0x0000152B MSRASV4.00 
                                          As1 LCP: I IDENTIFY [Open] id 2 len 21 magic :02:23:06
                                                                     0x0000152B MSRAS-1-ZEKIE 
                                      "As1 PAP: I AUTH-REQ id 64 len 22 from "userspec :02:23:06
                                                 As1 PAP: Authenticating peer userspec :02:23:06
                           ''=AAA/AUTHEN: create_user (0x16E284) user='userspec' ruser :02:23:06
                            port='Async1' rem_addr='async' authen_type=PAP service=PPP priv=1 
                                   ''=AAA/AUTHEN/START (835406208): port='Async1' list :02:23:06
                                                                     action=LOGIN service=PPP 
                                   AAA/AUTHEN/START (835406208): using "default" list :02:23:06
                                              AAA/AUTHEN (835406208): status = UNKNOWN :02:23:06
                                           AAA/AUTHEN/START (835406208): Method=RADIUS :02:23:06
                                             :RADIUS: Computed extended port value 0:1 :02:23:06
                                   ,RADIUS: Initial Transmit id 25 171.68.120.194:1645 :02:23:06
                                                                       Access-Request, len 78 
                                                                Attribute 4 6 0A1F0105 :02:23:06
                                                                Attribute 5 6 00000001 :02:23:06
                                                               Attribute 61 6 00000000 :02:23:06
                                                               Attribute 1 10 75736572 :02:23:06
                                                               Attribute 2 18 E1377DA0 :02:23:06
                                                                Attribute 6 6 00000002 :02:23:06
                                                                Attribute 7 6 00000001 :02:23:06
                                      ,RADIUS: Received from id 25 171.68.120.194:1645 :02:23:06
                                                                        Access-Accept, len 64 
                                                                Attribute 6 6 00000002 :02:23:06
                                                                Attribute 7 6 00000001 :02:23:06
                                                      Attribute 26 32 00000009011A6C63 :02:23:06
                            RADIUS: saved authorization data for user 16E284 at A1B44 :02:23:06
                                                 AAA/AUTHEN (835406208): status = PASS :02:23:06
                                                     AAA/AUTHOR/LCP As1: Authorize LCP :02:23:06
                                        'AAA/AUTHOR/LCP As1 (2812925385): Port='Async1 :02:23:06
                                                                          list='' service=NET 
                                      'AAA/AUTHOR/LCP: As1 (2812925385) user='userspec :02:23:06
                                  AAA/AUTHOR/LCP: As1 (2812925385) send AV service=ppp :02:23:06
                                 AAA/AUTHOR/LCP: As1 (2812925385) send AV protocol=lcp :02:23:06
                                      "AAA/AUTHOR/LCP (2812925385) found list "default :02:23:06
                                        AAA/AUTHOR/LCP: As1 (2812925385) Method=RADIUS :02:23:06
        Callback dialstring is empty (null). 02:23:06: RADIUS: cisco AVPair "lcp:callback- ---!
dialstring=" 02:23:06: AAA/AUTHOR (2812925385): Post authorization status = PASS_REPL 02:23:06:
      AAA/AUTHOR/LCP As1: Processing AV service=ppp 02:23:06: AAA/AUTHOR/LCP As1: Processing AV
callback-dialstring= 02:23:06: As1 PAP: O AUTH-ACK id 64 len 5 !--- Router recognizes that it is
   to receive number from client !--- and starts sending requests to PC. 02:23:06: As1 MCB: User
        userspec Callback Number - Client ANY 02:23:06: Async1 PPP: O MCB Request(1) id 92 len 9
     02:23:06: Async1 MCB: O 1 5C 0 9 2 5 0 1 0 02:23:06: As1 MCB: O Request Id 92 Callback Type
    Client-Num delay 0 02:23:07: %LINEPROTO-5-UPDOWN: Line protocol on Interface Async1, changed
state to up !--- Router receives response from PC. 02:23:09: Async1 PPP: I MCB Response(2) id 92
    len 14 02:23:09: Async1 MCB: I 2 5C 0 E 2 A C 1 32 30 33 36 37 0 02:23:09: As1 MCB: Received
response !--- Received callback number from the client. 02:23:09: As1 MCB: Response CBK-Client-
Num 2 10 12, addr 1-20367 02:23:09: Async1 PPP: O MCB Ack(3) id 93 len 14 02:23:09: Async1 MCB:
    O 3 5D 0 E 2 A C 1 32 30 33 36 37 0 02:23:09: As1 MCB: O Ack Id 93 Callback Type Client-Num
   delay 12 02:23:09: As1 MCB: Negotiated MCB with peer 02:23:09: As1 LCP: I TERMREQ [Open] id 3
       len 8 (0x00000000) 02:23:09: As1 LCP: O TERMACK [Open] id 3 len 4 02:23:09: As1 MCB: Peer
terminating the link 02:23:09: As1 PPP: Phase is TERMINATING 02:23:09: As1 MCB: Link terminated
  by peer, Callback Needed !--- Callback is initiated. 02:23:09: As1 MCB: Initiate Callback for
userspec at 20367 using Async 02:23:09: TTY1 Callback user dialstring 20367 from PPP negotiation
      02:23:09: As1 MCB: Async-callback in progress 02:23:09: TTY1 Callback PPP process creation
02:23:09: As1 AAA/ACCT: Using PPP accounting list "" 02:23:09: TTY1 Callback process initiated,
```
user: dialstring 20367 02:23:09: %LINEPROTO-5-UPDOWN: Line protocol on Interface Async1, changed state to down 02:23:10: TTY1: Async Int reset: Dropping DTR 02:23:11: As1 LCP: TIMEout: Time 0x831824 State TERMsent 02:23:11: As1 LCP: State is Closed 02:23:11: As1 PPP: Phase is DOWN 02:23:11: As1 VP: Cleaning already proceeding 02:23:11: As1 PPP: Phase is ESTABLISHING, Passive Open 02:23:11: AAA/AUTHEN: dup\_user (0x16E558) user='userspec' ruser='' port='Async1' rem\_addr='async' authen\_type=PAP service=PPP priv=1 source='AAA dup lcp\_reset' 02:23:11: AAA/AUTHEN: Method=IF-NEEDED: no authentication needed. user='userspec' port='Async1' rem addr='async' 02:23:11: As1 LCP: State is Listen 02:23:11: AAA/AUTHEN: free user (0x16E284) user='userspec' ruser='' port='Async1' rem\_addr='async' authen\_type=PAP service=PPP priv=1 02:23:12: %LINK-5-CHANGED: Interface Async1, changed state to reset 02:23:12: As1 LCP: State is Closed 02:23:12: As1 PPP: Phase is DOWN 02:23:12: As1 VP: Cleaning already proceeding 02:23:12: As1 IPCP: Remove route to 15.15.15.15 02:23:15: AAA/AUTHEN: free\_user (0x16E558) user='userspec' ruser='' port='Async1' rem\_addr='async' authen\_type=PAP service=PPP priv=1 02:23:15: TTY1 Callback forced wait = 4 seconds 02:23:17: %LINK-3-UPDOWN: Interface Async1, changed state to down 02:23:17: As1 LCP: State is Closed 02:23:17: As1 PPP: Phase is DOWN 02:23:17: As1 VP: Cleaning already proceeding 02:23:19: CHAT1: Matched chat script offhook to string offhook 02:23:19: CHAT1: Asserting DTR 02:23:19: CHAT1: Chat script offhook started 02:23:19: CHAT1: Sending string: ATH1 02:23:19: CHAT1: Expecting string: OK 02:23:19: CHAT1: Completed match for expect: OK 02:23:19: CHAT1: Chat script offhook finished, status = Success 02:23:19: CHAT1: Matched chat script callback to string callback 02:23:19: CHAT1: Asserting DTR 02:23:19: CHAT1: Chat script callback started 02:23:19: CHAT1: Sending string: ATZ 02:23:19: CHAT1: Expecting string: OK 02:23:19: CHAT1: Completed match for expect: OK 02:23:19: CHAT1: Sending string: ATDT \T<20367> 02:23:19: CHAT1: Expecting string: CONNECT 02:23:35: CHAT1: Completed match for expect: CONNECT 02:23:35: CHAT1: Sending string: \c 02:23:35: CHAT1: Chat script callback finished, status = Success 02:23:35: TTY1 PPP Callback Successful - await exec/autoselect pickup 02:23:37: TTY1: DSR came up 02:23:37: TTY1: Callback in effect 02:23:37: tty1: Modem: IDLE- >READY 02:23:37: TTY1: Autoselect started 02:23:37: As1 LCP: I CONFREQ [Closed] id 0 len 20 02:23:37: As1 LCP: ACCM 0x00000000 (0x020600000000) 02:23:37: As1 LCP: MagicNumber 0x00005156 (0x050600005156) 02:23:37: As1 LCP: PFC (0x0702) 02:23:37: As1 LCP: ACFC (0x0802) 02:23:37: As1 LCP: Lower layer not up, discarding packet 02:23:39: %LINK-3-UPDOWN: Interface Async1, changed state to up 02:23:39: As1 PPP: Treating connection as a dedicated line 02:23:39: As1 PPP: Phase is ESTABLISHING, Active Open 02:23:39: As1 LCP: O CONFREQ [Closed] id 28 len 24 02:23:39: As1 LCP: ACCM 0x000A0000 (0x0206000A0000) 02:23:39: As1 LCP: AuthProto PAP (0x0304C023) 02:23:39: As1 LCP: MagicNumber 0xE0A1CAB2 (0x0506E0A1CAB2) 02:23:39: As1 LCP: PFC (0x0702) 02:23:39: As1 LCP: ACFC (0x0802) 02:23:40: As1 LCP: I CONFACK [REQsent] id 28 len 24 02:23:40: As1 LCP: ACCM 0x000A0000 (0x0206000A0000) 02:23:40: As1 LCP: AuthProto PAP (0x0304C023) 02:23:40: As1 LCP: MagicNumber 0xE0A1CAB2 (0x0506E0A1CAB2) 02:23:40: As1 LCP: PFC (0x0702) 02:23:40: As1 LCP: ACFC (0x0802) 02:23:40: As1 LCP: I CONFREQ [ACKrcvd] id 0 len 20 02:23:40: As1 LCP: ACCM 0x00000000 (0x020600000000) 02:23:40: As1 LCP: MagicNumber 0x00005156 (0x050600005156) 02:23:40: As1 LCP: PFC (0x0702) 02:23:40: As1 LCP: ACFC (0x0802) 02:23:40: As1 LCP: O CONFACK [ACKrcvd] id 0 len 20 02:23:40: As1 LCP: ACCM 0x00000000 (0x020600000000) 02:23:40: As1 LCP: MagicNumber 0x00005156 (0x050600005156) 02:23:40: As1 LCP: PFC (0x0702) 02:23:40: As1 LCP: ACFC (0x0802) 02:23:40: As1 LCP: State is Open 02:23:40: As1 PPP: Phase is AUTHENTICATING, by this end 02:23:41: As1 LCP: I IDENTIFY [Open] id 1 len 18 magic 0x00005156 MSRASV4.00 02:23:41: As1 LCP: I IDENTIFY [Open] id 2 len 21 magic 0x00005156 MSRAS-1-ZEKIE 02:23:41: As1 PAP: I AUTH-REQ id 65 len 22 from "userspec" 02:23:41: As1 PAP: Authenticating peer userspec 02:23:41: AAA/AUTHEN: create\_user (0x16E284) user='userspec' ruser='' port='Async1' rem\_addr='async' authen\_type=PAP service=PPP priv=1 02:23:41: AAA/AUTHEN/START (2883652190): port='Async1' list='' action=LOGIN service=PPP 02:23:41: AAA/AUTHEN/START (2883652190): using "default" list 02:23:41: AAA/AUTHEN (2883652190): status = UNKNOWN 02:23:41: AAA/AUTHEN/START (2883652190): Method=RADIUS 02:23:41: RADIUS: Computed extended port value 0:1: 02:23:41: RADIUS: Initial Transmit id 26 171.68.120.194:1645, Access-Request, len 78 02:23:41: Attribute 4 6 0A1F0105 02:23:41: Attribute 5 6 00000001 02:23:41: Attribute 61 6 00000000 02:23:41: Attribute 1 10 75736572 02:23:41: Attribute 2 18 8150DA02 02:23:41: Attribute 6 6 00000002 02:23:41: Attribute 7 6 00000001 02:23:41: RADIUS: Received from id 26 171.68.120.194:1645, Access-Accept, len 64 02:23:41: Attribute 6 6 00000002 02:23:41: Attribute 7 6 00000001 02:23:41: Attribute 26 32 00000009011A6C63 02:23:41: RADIUS: saved authorization data for user 16E284 at A1B44 02:23:41: AAA/AUTHEN (2883652190): status = PASS 02:23:41: AAA/AUTHOR/LCP As1: Authorize LCP 02:23:41: AAA/AUTHOR/LCP As1 (3660077691): Port='Async1' list='' service=NET 02:23:41: AAA/AUTHOR/LCP: As1 (3660077691) user='userspec' 02:23:41: AAA/AUTHOR/LCP: As1 (3660077691) send AV service=ppp 02:23:41: AAA/AUTHOR/LCP: As1 (3660077691) send AV protocol=lcp 02:23:41: AAA/AUTHOR/LCP (3660077691) found list "default" 02:23:41: AAA/AUTHOR/LCP: As1 (3660077691) Method=RADIUS 02:23:41: RADIUS: cisco AVPair "lcp:callback-dialstring=" 02:23:41: AAA/AUTHOR (3660077691): Post authorization status = PASS\_REPL 02:23:41: AAA/AUTHOR/LCP As1: Processing AV service=ppp 02:23:41: AAA/AUTHOR/LCP As1:

Processing AV callback-dialstring= 02:23:41: As1 PAP: O AUTH-ACK id 65 len 5 02:23:41: As1 PPP: Phase is UP 02:23:41: AAA/AUTHOR/FSM As1: (0): Can we start IPCP? 02:23:41: AAA/AUTHOR/FSM As1 (2418882911): Port='Async1' list='' service=NET 02:23:41: AAA/AUTHOR/FSM: As1 (2418882911) user='userspec' 02:23:41: AAA/AUTHOR/FSM: As1 (2418882911) send AV service=ppp 02:23:41: AAA/AUTHOR/FSM: As1 (2418882911) send AV protocol=ip 02:23:41: AAA/AUTHOR/FSM (2418882911) found list "default" 02:23:41: AAA/AUTHOR/FSM: As1 (2418882911) Method=RADIUS 02:23:41: RADIUS: cisco AVPair "lcp:callback-dialstring=" not applied for ip 02:23:41: AAA/AUTHOR (2418882911): Post authorization status = PASS REPL 02:23:41: AAA/AUTHOR/FSM As1: We can start IPCP 02:23:41: As1 IPCP: O CONFREQ [Closed] id 12 len 10 02:23:41: As1 IPCP: Address 10.31.1.5 (0x03060A1F0105) 02:23:41: As1 IPCP: I CONFREQ [REQsent] id 3 len 40 02:23:41: As1 IPCP: CompressType VJ 15 slots CompressSlotID (0x0206002D0F01) 02:23:41: As1 IPCP: Address 0.0.0.0 (0x030600000000) 02:23:41: As1 IPCP: PrimaryDNS 0.0.0.0 (0x810600000000) 02:23:41: As1 IPCP: PrimaryWINS 0.0.0.0 (0x820600000000) 02:23:41: As1 IPCP: SecondaryDNS 0.0.0.0 (0x830600000000) 02:23:41: As1 IPCP: SecondaryWINS 0.0.0.0 (0x840600000000) 02:23:41: AAA/AUTHOR/IPCP As1: Start. Her address 0.0.0.0, we want 0.0.0.0 02:23:41: AAA/AUTHOR/IPCP As1: Processing AV service=ppp 02:23:41: AAA/AUTHOR/IPCP As1: Authorization succeeded 02:23:41: AAA/AUTHOR/IPCP As1: Done. Her address 0.0.0.0, we want 0.0.0.0 02:23:41: As1 IPCP: Using pool 'async' 02:23:41: As1 IPCP: Pool returned 15.15.15.15 02:23:41: As1 IPCP: O CONFREJ [REQsent] id 3 len 28 02:23:41: As1 IPCP: CompressType VJ 15 slots CompressSlotID (0x0206002D0F01) 02:23:41: As1 IPCP: PrimaryWINS 0.0.0.0 (0x820600000000) 02:23:41: As1 IPCP: SecondaryDNS 0.0.0.0 (0x830600000000) 02:23:41: As1 IPCP: SecondaryWINS 0.0.0.0 (0x840600000000) 02:23:41: As1 IPCP: I CONFACK [REQsent] id 12 len 10 02:23:41: As1 IPCP: Address 10.31.1.5 (0x03060A1F0105) 02:23:41: As1 IPCP: I CONFREQ [ACKrcvd] id 4 len 16 02:23:41: As1 IPCP: Address 0.0.0.0 (0x030600000000) 02:23:41: As1 IPCP: PrimaryDNS 0.0.0.0 (0x810600000000) 02:23:41: AAA/AUTHOR/IPCP As1: Start. Her address 0.0.0.0, we want 15.15.15.15 02:23:41: AAA/AUTHOR/IPCP As1: Processing AV service=ppp 02:23:41: AAA/AUTHOR/IPCP As1: Authorization succeeded 02:23:41: AAA/AUTHOR/IPCP As1: Done. Her address 0.0.0.0, we want 15.15.15.15 02:23:41: As1 IPCP: O CONFNAK [ACKrcvd] id 4 len 16 02:23:41: As1 IPCP: Address 15.15.15.15 (0x03060F0F0F0F) 02:23:41: As1 IPCP: PrimaryDNS 171.68.118.103 (0x8106AB447667) 02:23:41: As1 IPCP: I CONFREQ [ACKrcvd] id 5 len 16 02:23:41: As1 IPCP: Address 15.15.15.15 (0x03060F0F0F0F) 02:23:41: As1 IPCP: PrimaryDNS 171.68.118.103 (0x8106AB447667) 02:23:41: AAA/AUTHOR/IPCP As1: Start. Her address 15.15.15.15, we want 15.15.15.15 02:23:41: AAA/AUTHOR/IPCP As1 (2792483333): Port='Async1' list='' service=NET 02:23:41: AAA/AUTHOR/IPCP: As1 (2792483333) user='userspec' 02:23:41: AAA/AUTHOR/IPCP: As1 (2792483333) send AV service=ppp 02:23:41: AAA/AUTHOR/IPCP: As1 (2792483333) send AV protocol=ip 02:23:41: AAA/AUTHOR/IPCP: As1 (2792483333) send AV addr\*15.15.15.15 02:23:41: AAA/AUTHOR/IPCP (2792483333) found list "default" 02:23:41: AAA/AUTHOR/IPCP: As1 (2792483333) Method=RADIUS 02:23:41: RADIUS: cisco AVPair "lcp:callback-dialstring=" not applied for ip 02:23:41: AAA/AUTHOR (2792483333): Post authorization status = PASS\_REPL 02:23:41: AAA/AUTHOR/IPCP As1: Reject 15.15.15.15, using 15.15.15.15 02:23:41: AAA/AUTHOR/IPCP As1: Processing AV service=ppp 02:23:41: AAA/AUTHOR/IPCP As1: Processing AV addr\*15.15.15.15 02:23:41: AAA/AUTHOR/IPCP As1: Authorization succeeded 02:23:41: AAA/AUTHOR/IPCP As1: Done. Her address 15.15.15.15, we want 15.15.15.15 02:23:41: As1 IPCP: O CONFACK [ACKrcvd] id 5 len 16 02:23:41: As1 IPCP: Address 15.15.15.15 (0x03060F0F0F0F) 02:23:41: As1 IPCP: PrimaryDNS 171.68.118.103 (0x8106AB447667) 02:23:41: As1 IPCP: State is Open 02:23:41: dialer Protocol up for As1 02:23:41: As1 IPCP: Install route to 15.15.15.15 02:23:42: %LINEPROTO-5-UPDOWN: Line protocol on Interface Async1, changed state to up

## <span id="page-11-0"></span><mark>معلومات ذات صلة</mark>

- [صفحة دعم RADIUS](//www.cisco.com/en/US/tech/tk583/tk547/tsd_technology_support_sub-protocol_home.html?referring_site=bodynav)
- [مصدر المحتوى الإضافي الآمن من Cisco لصفحة دعم Windows](//www.cisco.com/en/US/products/sw/secursw/ps2086/tsd_products_support_series_home.html?referring_site=bodynav)
	- [مصدر المحتوى الإضافي الآمن من Cisco لصفحة دعم UNIX](//www.cisco.com/en/US/products/sw/secursw/ps4911/tsd_products_support_eol_series_home.html?referring_site=bodynav)
		- <u>طلبات التعليقات (RFCs)</u>
		- [الدعم التقني والمستندات Systems Cisco](//www.cisco.com/cisco/web/support/index.html?referring_site=bodynav)

ةمجرتلا هذه لوح

ةيل المادة الله من الناساب دنت ساب دنت مادينين تان تون تان ال ملابات أولان أعيمته من معت $\cup$  معدد عامل من من ميدين في عمرية أن على ميدين في المعامل م امك ققيقا الأفال المعان المعالم في الأقال في الأفاق التي توكير المالم الما Cisco يلخت .فرتحم مجرتم اهمدقي يتلا ةيفارتحالا ةمجرتلا عم لاحلا وه ىل| اًمئاد عوجرلاب يصوُتو تامجرتلl مذه ققد نع امتيلوئسم Systems ارامستناه انالانهاني إنهاني للسابلة طربة متوقيا.